## 威纶通网口屏与三菱 **FX5U** 通讯步骤

1. 打开 HMI 编程软件,添加驱动类型,要与 PLC 对应, PLC 默认二进 制,这边也要选二进制

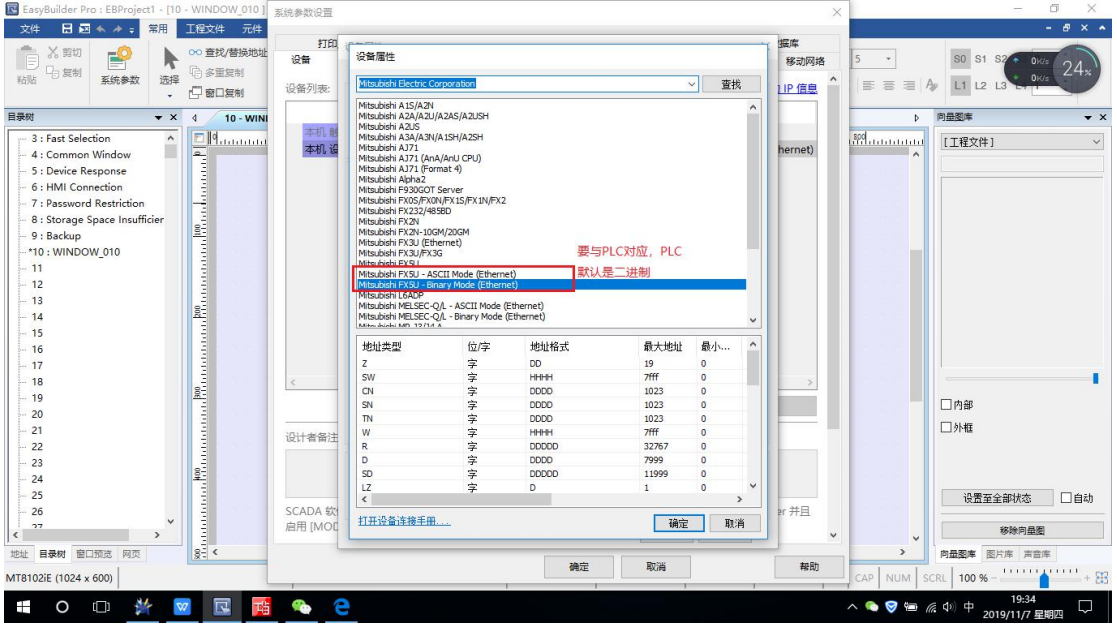

2. 设置 PLC 的 IP 地址, 端口号默认不改。触摸屏的 IP 地址在触摸屏 右下角,有个箭头,默认密码 6 个 1,进入手动设定。

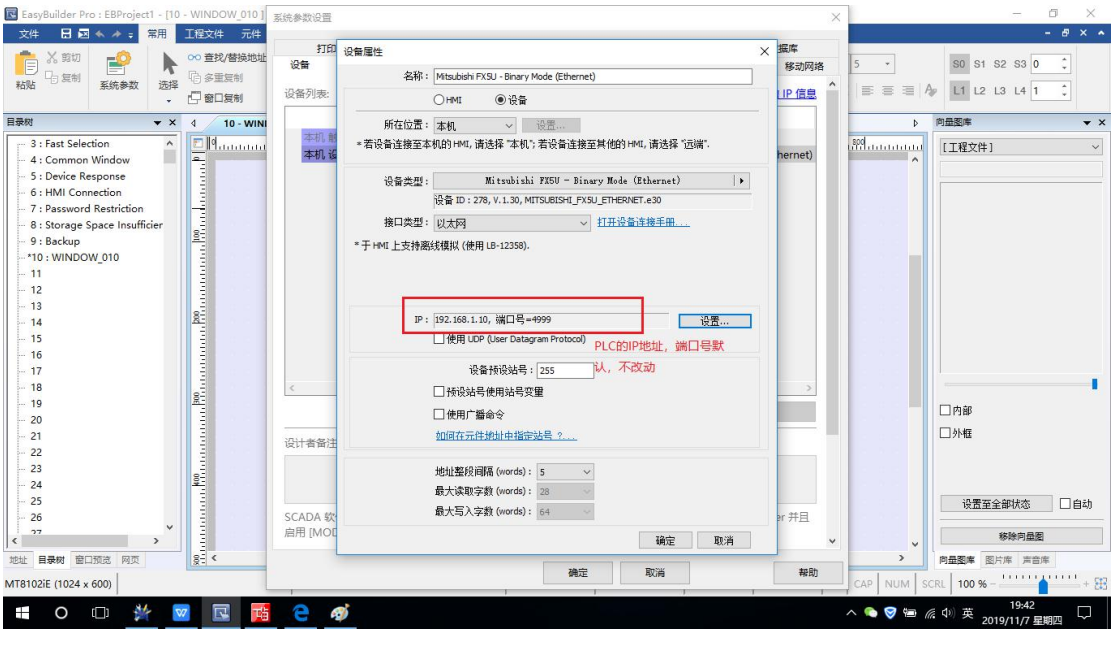

3. 设置 PLC 的 IP 地址,子网掩码

日本三菱工控昆山核心代理商 台湾威纶通苏州地区签约代理商

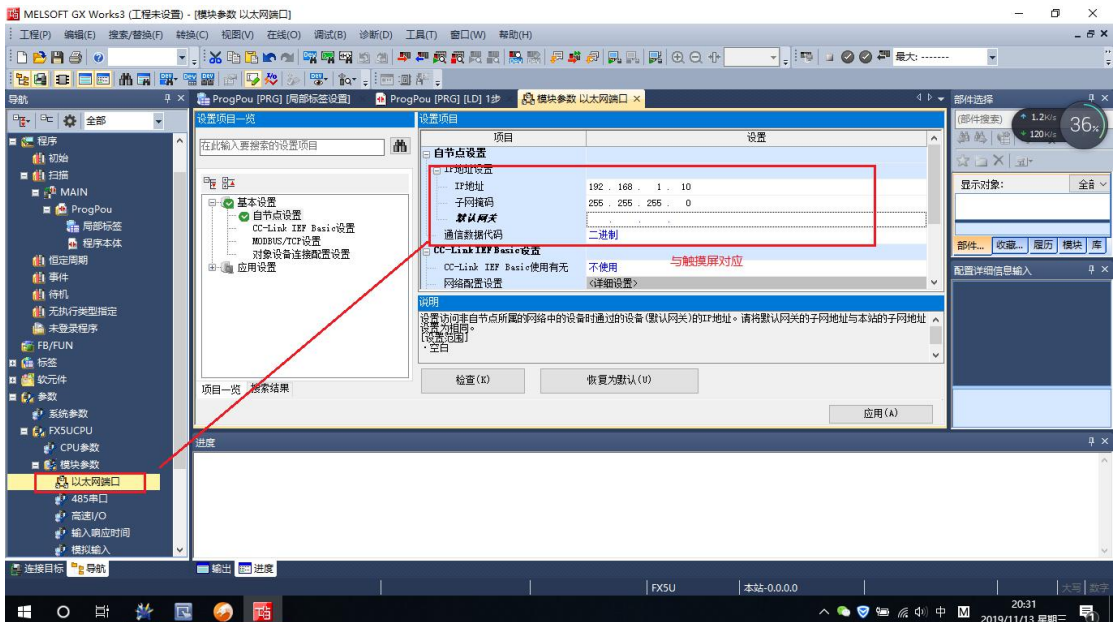

## 4.点击此处进入对象设置

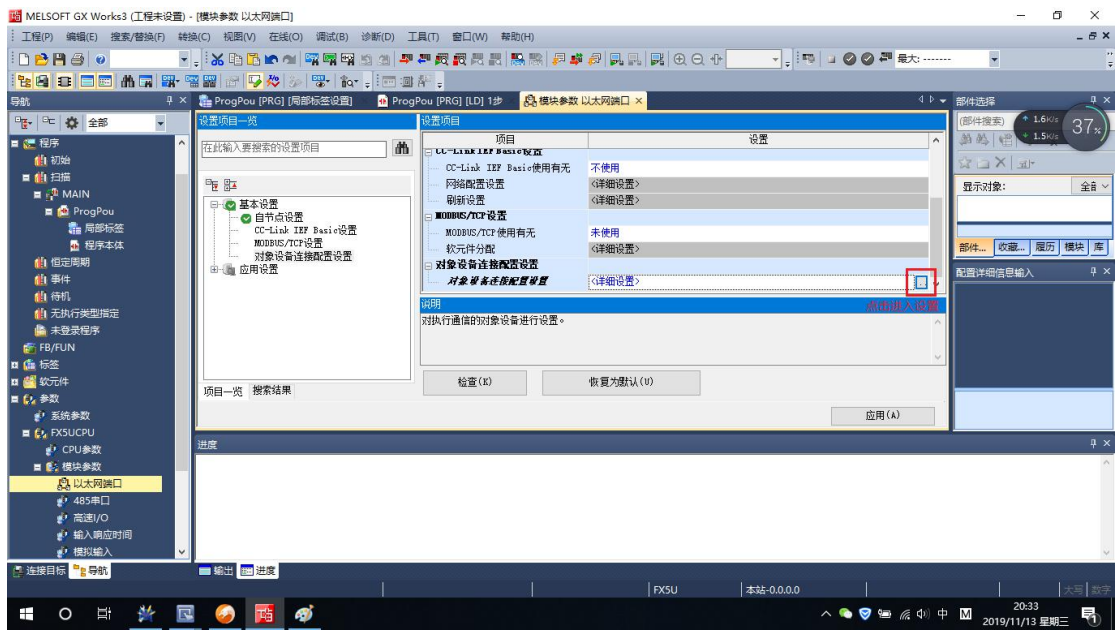

4. 按照图示步骤操作

日本三菱工控昆山核心代理商 台湾威纶通苏州地区签约代理商

TEL: 0512-57273138 网 址:www.kzyplc.com 技术论坛:bbs.kzyplc.com

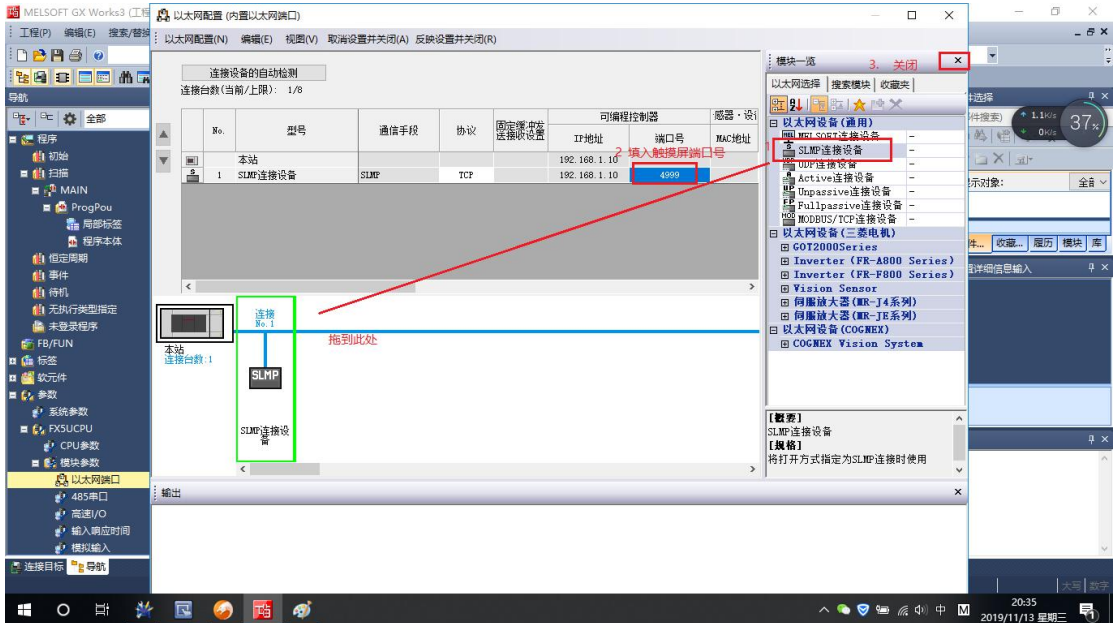

## 5.关闭窗口后保存设置

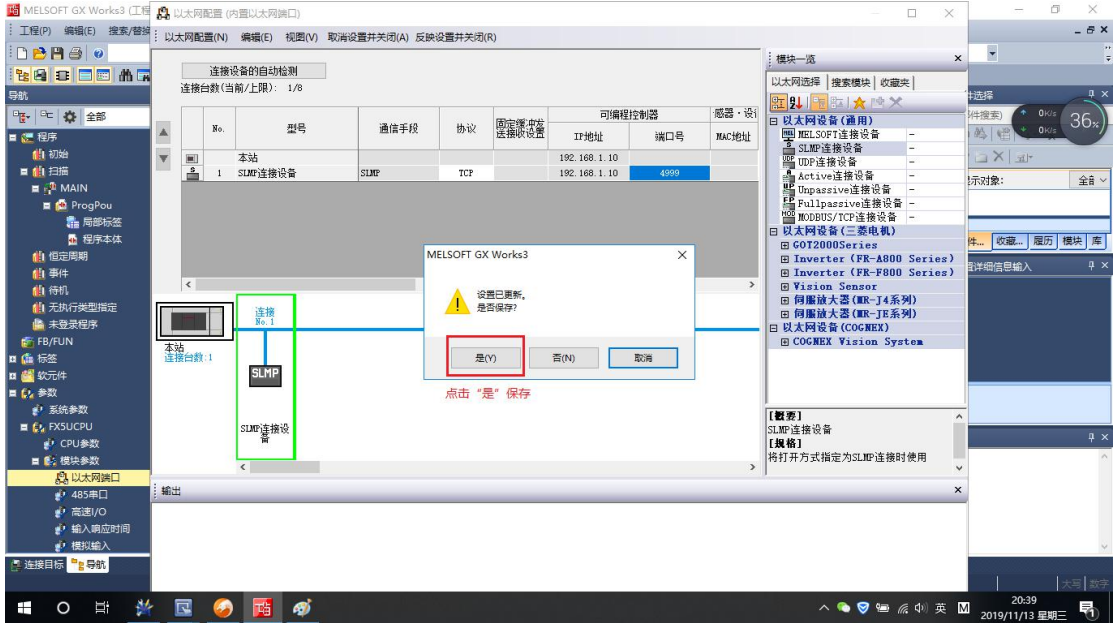

6.点击应用

日本三菱工控昆山核心代理商 台湾威纶通苏州地区签约代理商

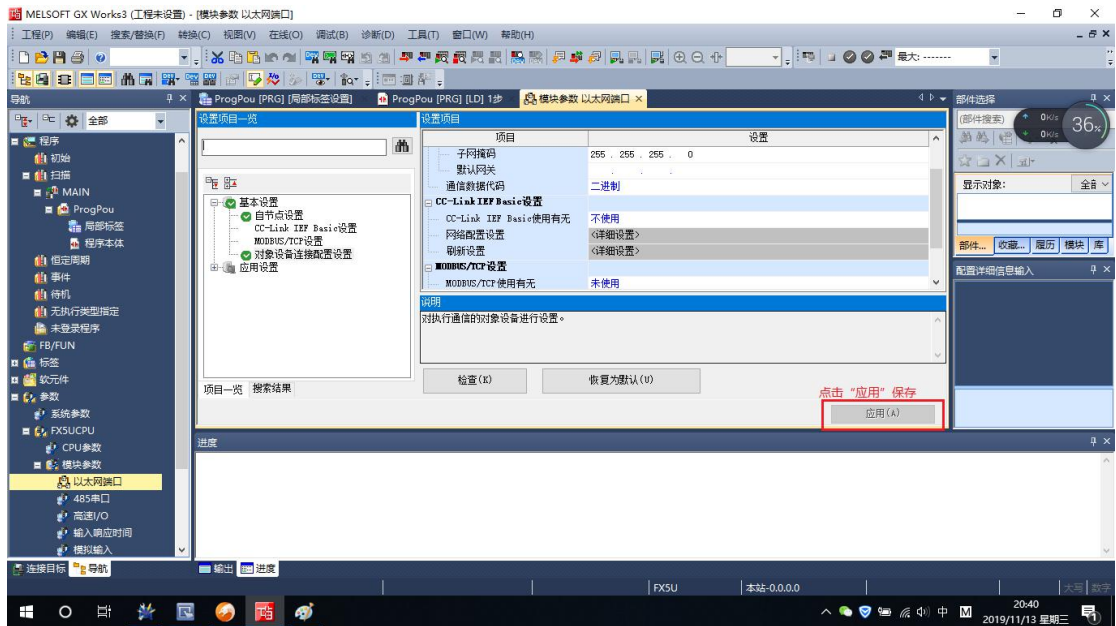